## **OPS PC Quick Install Guide**

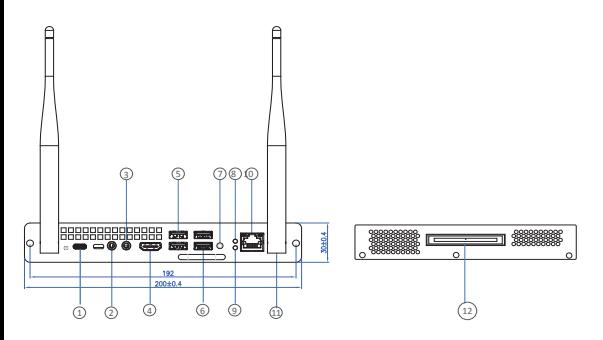

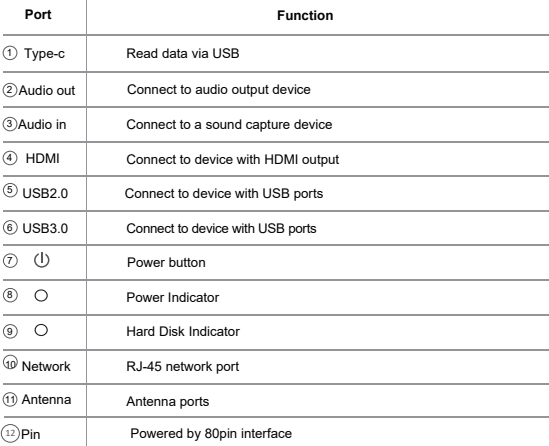

## Step 1: Remove OPS PC backplane

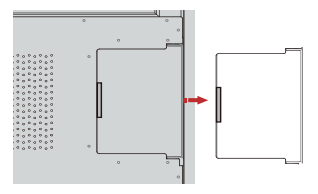

Step 2: Insert OPS PC into the panel slot

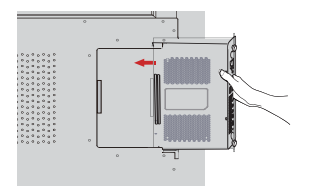

Step 3: Fix the screws or mounting ears and tighten it

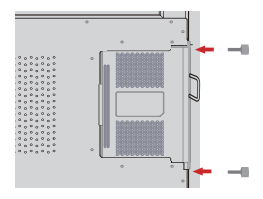

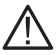

- 1. **Do not plug or unplug the OPS PC when powered on. Please make sure to plug or unplug the OPS PC after disconnecting the power of the large screen.**
- 2. **Do not use OPS PC without tightening the screws or missing screws.**
- 3. **Do not cover the vents of OPS PC with tape, paper, textiles, etc.;**
- 4. **When using for the first time, if the screen is blurred, flickering, no signal, etc. after booting, OPS PC may not be installed correctly; please check the installation status or reinstall it.**

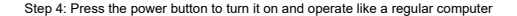